## **MyDHL – Rejestracja użytkownika.**

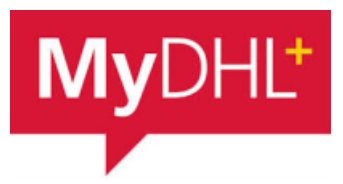

Dzięki rejestracji będziesz miał dostęp do historii wysyłek, książki adresowej, wyceny kosztów transportu i wielu innych rzeczy.

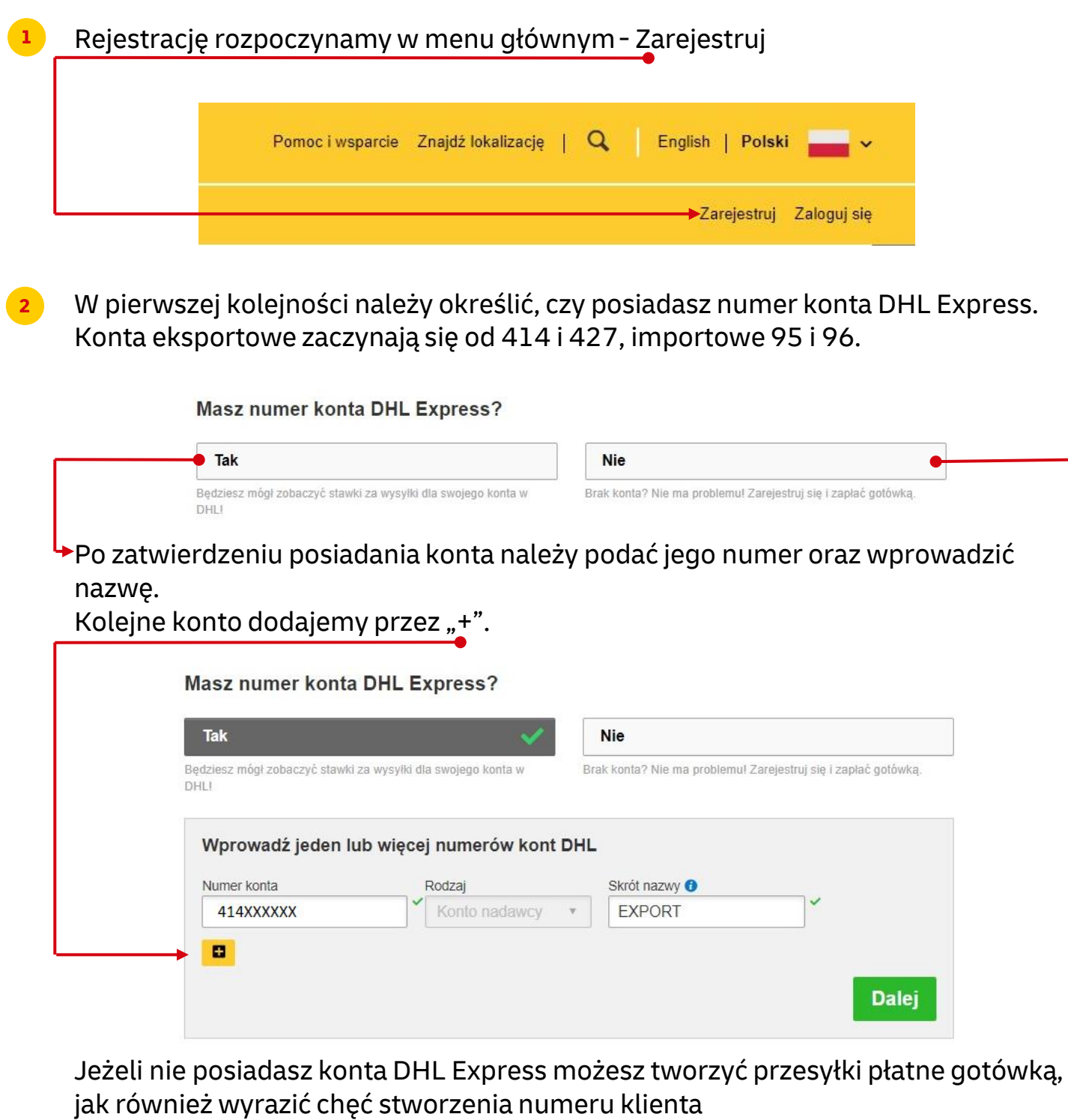

Czy chcesz złożyć wniosek o konto DHL?

Jeśli Twoja firma wysyła regularnie, posiadanie konta oferuje wiele korzyści - preferencyjne stawki, regularne fakturowanie, monitorowanie przesyłki - i wiele więcejl

Ō

Chciałbym posiadać konto w DHL

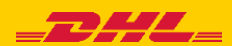

**3** Uzupełniamy szczegóły konfiguracji.

Podajemy imię, nazwisko, nazwę firmy, numer telefonu, adres email (będzie on loginem do aplikacji), oraz hasło:

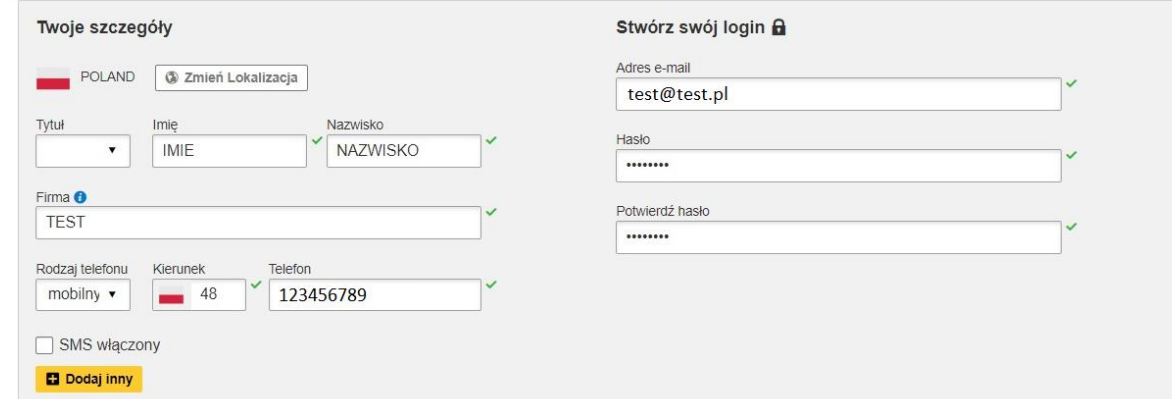

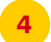

**4** Zaznaczamy wymagane akceptacje oraz wskazujemy wskazany obrazek. Kończymy przez "Zarejestruj"

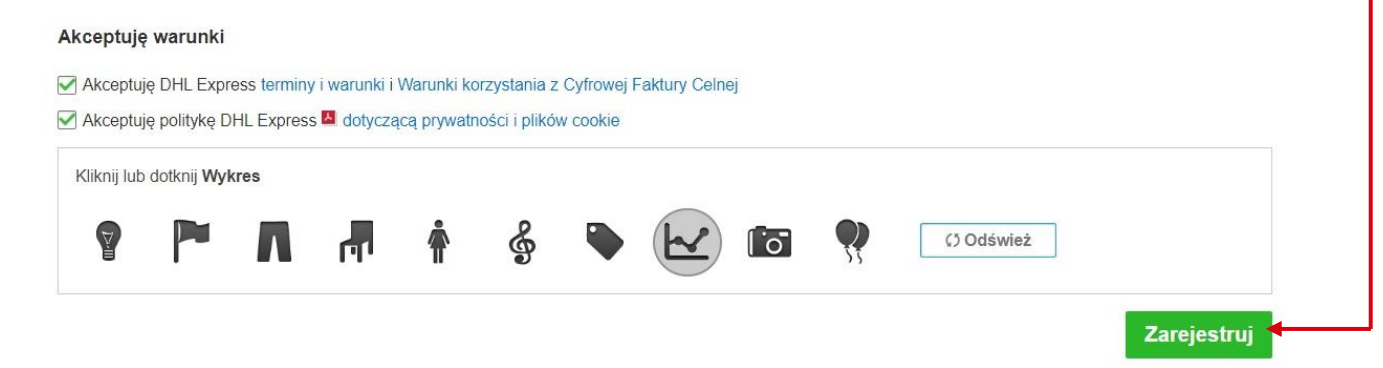

**4** Poprawna rejestracja zostanie potwierdzona na ekranie:

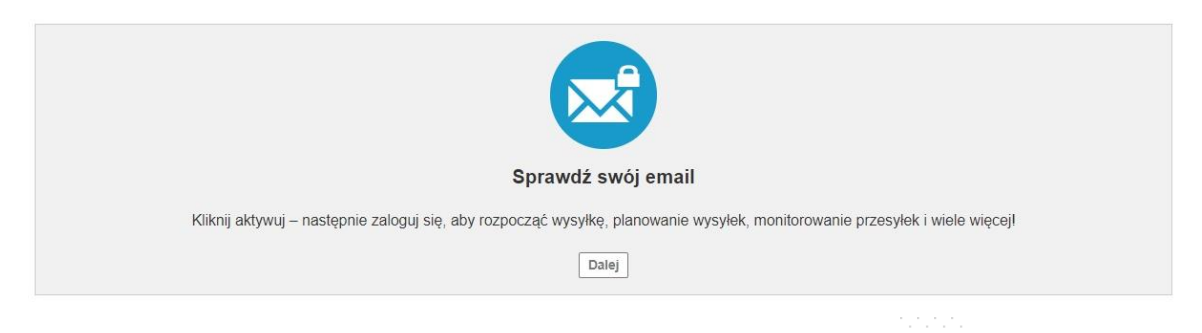

ze al a

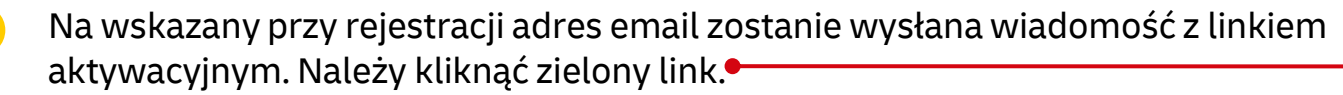

**5**

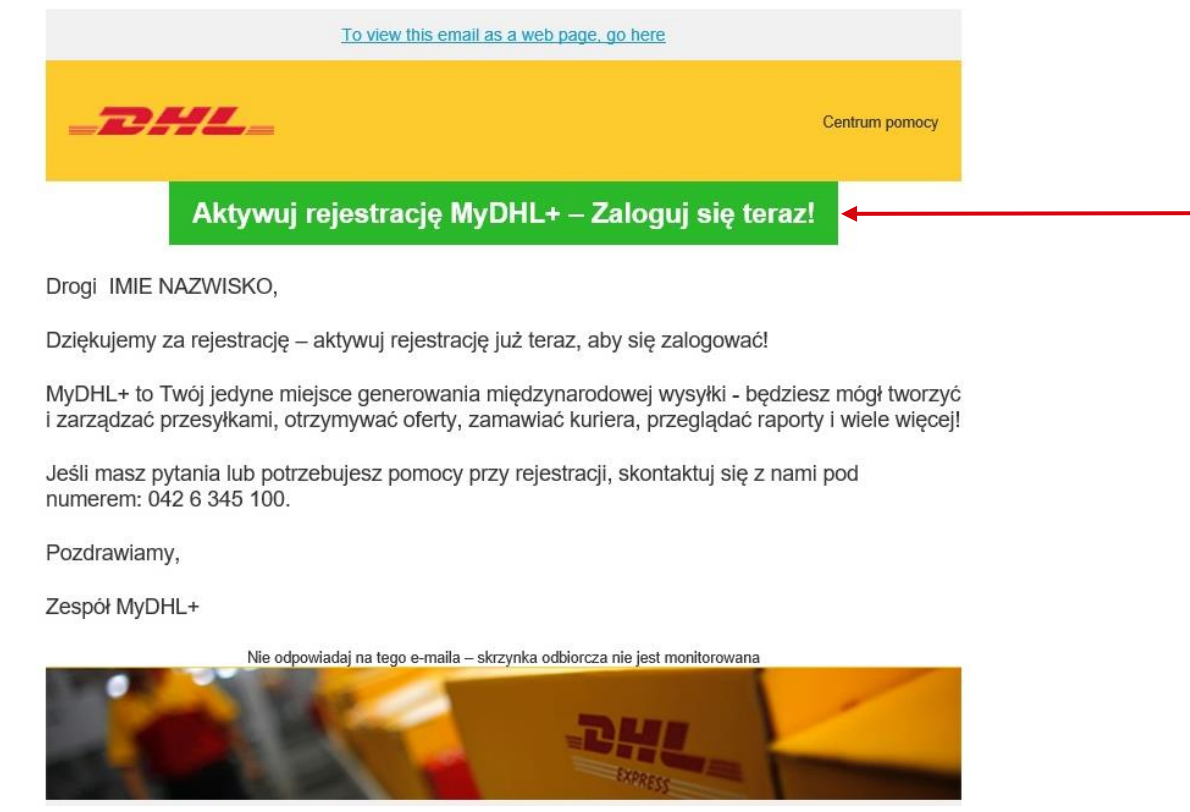

**6** Po aktywacji otworzy się strona MyDHL. Korzystając z loginu i hasła podanego w rejestracji można się zalogować w aplikacji

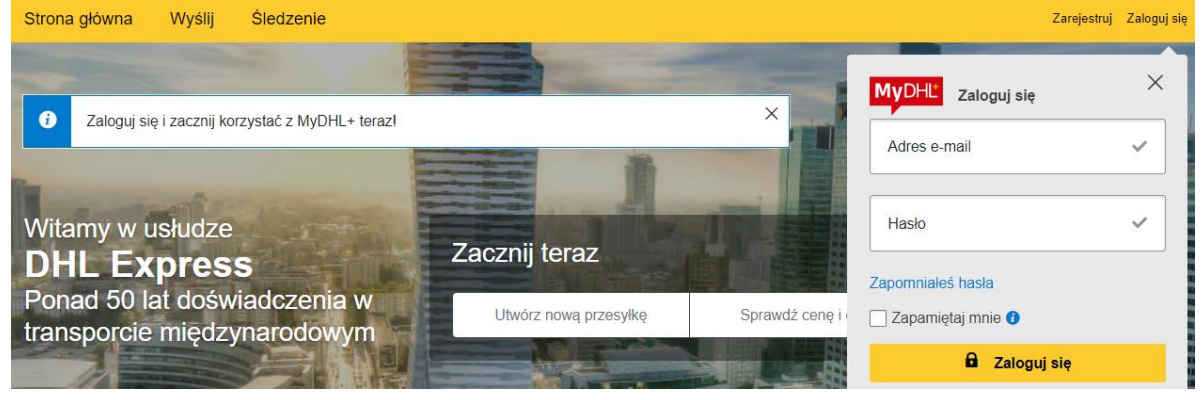

## UWAGA!

Posiadasz już dostęp do aplikacji MyDHL. Zachęcamy do skorzystania z instrukcji – Pierwsze kroki po rejestracji w MyDHL. Dzięki kilku opisanym zmianom system MyDHL stanie się jeszcze bardziej dopasowany do Twoich potrzeb. Aby pobrać instrukcję kliknij [TUTAJ](https://ecom.dhlexpress.pl/files/2022/mydhl/MyDHL+_first_steps_pl.pdf)

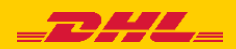

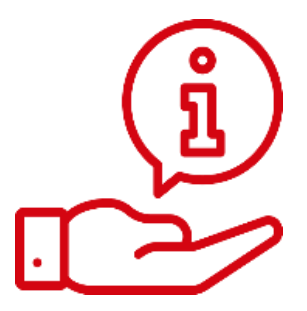

**15**

Więcej instrukcji do MyDHL znajdziesz [TUTAJ](https://ecom.dhlexpress.pl/index.php?a=my)

Kontakt: Email: [cahelp.int@dhl.com](mailto:cahelp.int@dhl.com) Tel. +48 42 6345100 w 4

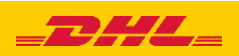